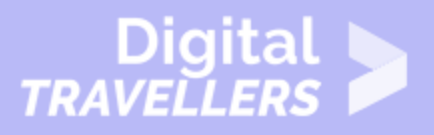

# **NOTIONS INFORMATIQUES - BOUTONS ET PORTS D'ORDINATEUR**

#### MAÎTRISE DES OUTILS > 0.4 UTILISER DES PÉRIPHÉRIQUES

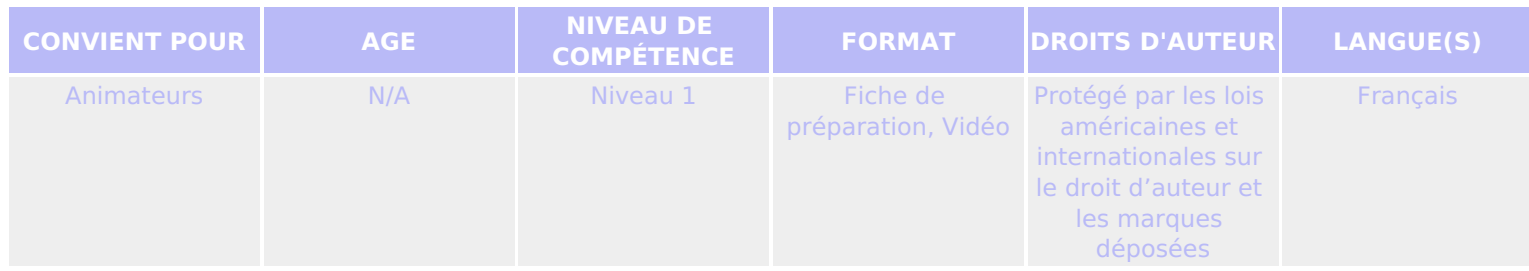

Une vue d'ensemble des boutons et des ports d'un ordinateur, y compris des informations concernant divers périphériques.

*Un programme de la Goodwill Community Foundation® et Goodwill Industries of Eastern North Carolina Inc.® (GIENC®). Les ressources pédagogiques GCFLearnFree.org® sont conçues et réalisées au siège de GCF Global à Durham, Caroline du Nord, Etats-Unis.*

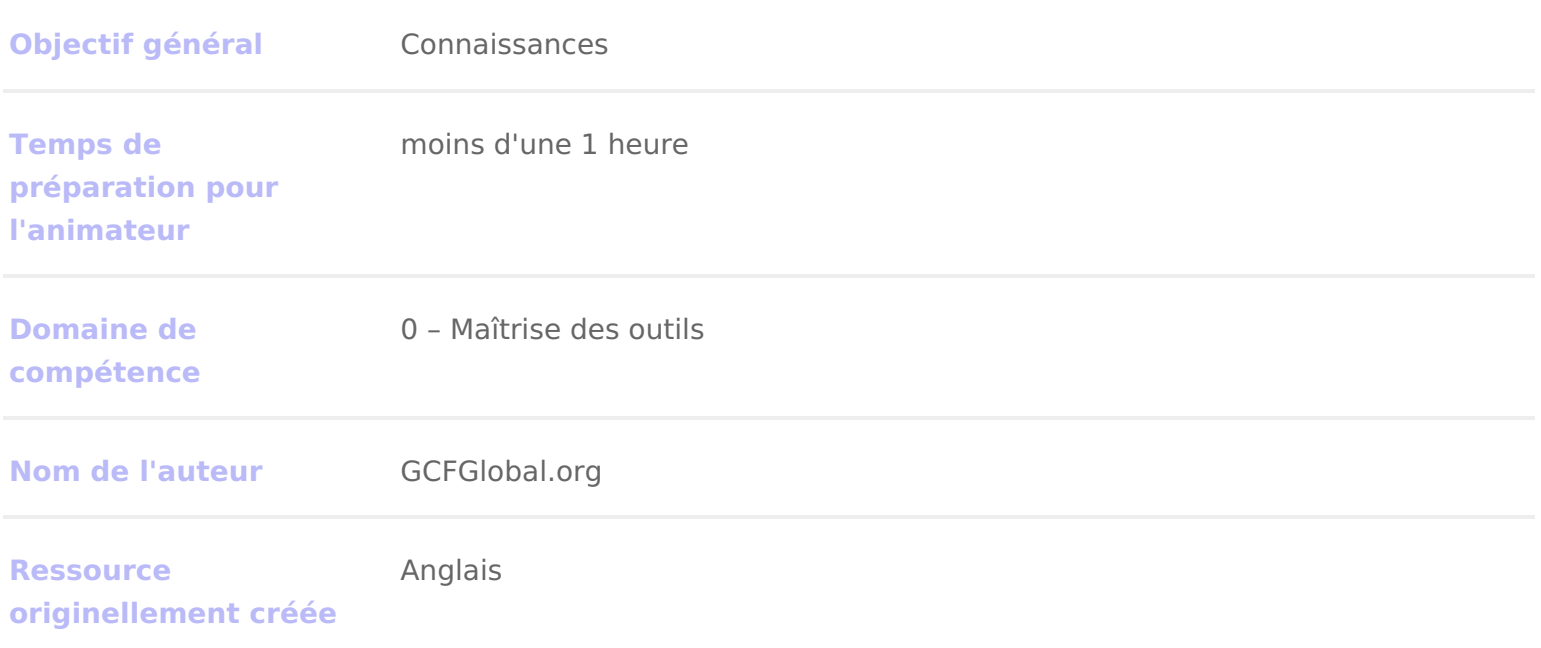

### DÉROULÉ

### 1 Introduction

Prenez le temps d examiner les faces avant et arrière de votre ordinateur et d de boutons, de ports et de pResgeas rdez maintenant le moniteur et faites la même en avez probablement compté une dizaine, voire peut-être beaucoup plus.

Chaque ordinateur étant différent, les boutomaripotts en porricsiensateur à lautre, mais tous en comportent. Apprendre à quoi servent ces ports vous sera utile pour périphérique que ce soit une imprimante, un clavier ou une souris.

Regardez vidécoi-dessous pour en savoir plus sur les boutons, les ports et les ordinateur de bureau (vidéo en anglais).

# 2 Face avant d'un boîtier d'ordinateur

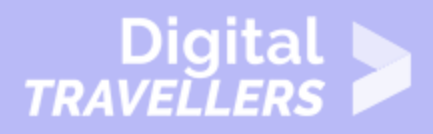

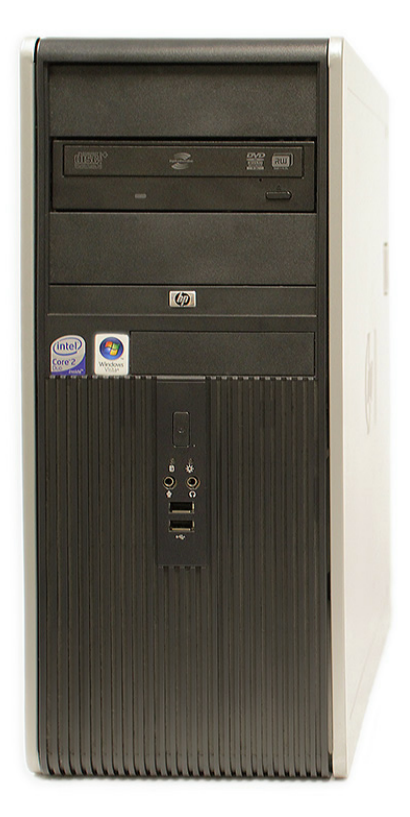

### **Lecteur de disque optique**

Souvent appelé lecteur de **CD-ROM** ou de **DVD-ROM**, il permet à l'ordinateur de lire CD et DVD.

#### **Bouton d'alimentation**

Le bouton de mise en marche sert à **allumer** et à **éteindre** l'ordinateur.

#### **Entrée/sortie audio**

De nombreux ordinateurs sont équipés de **ports audio,** situés sur l'avant du boîtier, ils permettent de brancher facilement **haut-parleurs, microphones et casques** sans avoir à tâtonner à l'arrière de l'ordinateur.

#### **Port USB (Universal Serial Bus)**

La ordinateurs de bureau comportent presque tous plusieurs **ports USB**. Ceux-ci peuvent être utilisés pour connecter tous types d'appareils ou presque : souris, claviers, imprimantes et appareils photo numériques. Ils sont souvent situés à l'avant et à l'arrière de l'ordinateur.

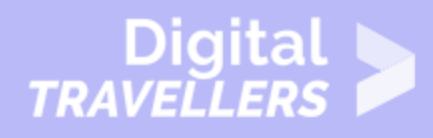

# 3 **Face arrière d'un boîtier d'ordinateur**

L'arrière d'un boîtier d'ordinateur comporte **des ports de connexion** qui sont conçus pour s'adapter à **des appareils spécifiques**. Leur emplacement varie d'un ordinateur à l'autre. De nombreux fabricants disposent de leurs propres connecteurs par types d'appareil. Certains ports **utilisent des codes couleur** pour aider à déterminer quel port utiliser pour tel type d'appareil.

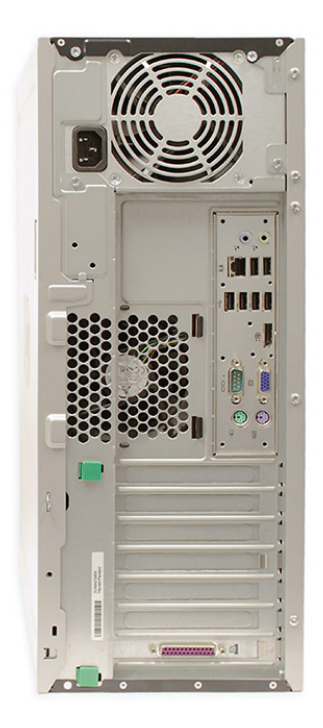

#### **Prise de courant**

C'est là que se connecte **le cordon d'alimentation** de l'ordinateur.

#### **Entrée/sortie audio**

La plupart des ordinateurs disposent, au minimum, de deux **ports audio** qui permettent de connecter divers appareils, tels que haut-parleurs, microphones et casques.

#### **Port Ethernet**

Ce port ressemble beaucoup à celui du **modem** ou du téléphone, mais il est légèrement plus large. Il permet **la mise en réseau** et la connexion à internet.

#### **Ports USB**

La plupart **des ports USB** se trouvent sur la face arrière du boîtier et servent en général à connecter

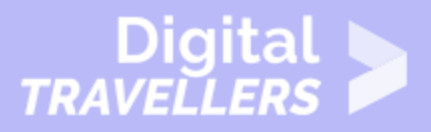

souris et clavier ; ce qui permet d'utiliser les ports USB situés sur l'avant du boîtier pour connecter appareils photo numériques et autres dispositifs.

#### **Port du moniteur**

C'est ici que se connecte **le câble de l'écran**. Dans l'exemple, l'ordinateur a un port DisplayPort et un port VGA. Il existe d'autres types de ports d'écran, tels que DVI (interface visuelle numérique) ou HDMI (interface multimédia haute définition).

#### **Port série**

Ce port est moins courant aujourd'hui. Il était fréquemment utilisé pour connecter des **périphériques** type appareils photo numériques, mais il a été remplacé par le port USB et d'autres types de ports.

#### **PS/2**

Ces ports sont parfois utilisés pour connecter **souris** et **clavier**. Le port de la souris est en général **vert**  et celui du clavier **violet**. Sur les nouveaux ordinateurs, ces ports ont été remplacés par des ports USB.

#### **Fentes d'extension**

Ces emplacements vides sont ceux où **les cartes d'extension** peuvent être ajoutées. Si par exemple, l'ordinateur est livré sans carte vidéo, il est possible d'en acheter une et de l'installer ici.

#### **Port parallèle**

Il s'agit d'un port plus ancien qui est moins courant sur les nouveaux ordinateurs. Comme le port série, il a été remplacé par le port USB.

### 4 **Autres types de ports**

Il existe de nombreux autres types de ports, tels que FireWire, Thunderbolt et HDMI. Si votre ordinateur a des ports que vous ne reconnaissez pas, vous devrez consulter le guide d'utilisation pour plus d'informations.

## 5 **Périphériques utilisables avec un ordinateur**

L'installation informatique de base comprend généralement **le boîtier de l'ordinateur, l'écran, le clavier** et **la souris,** mais il est également possible brancher de nombreux autres appareils à l'ordinateur. Ces appareils sont appelés **périphériques**

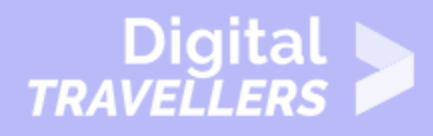

. Voyons quels sont les plus courants.

**Les imprimantes** : **Une imprimante** est utilisée pour imprimer des documents, des photos et de manière générale, tout ce qui apparaît à l'écran. Il existe de nombreux types d'imprimantes, notamment **les imprimantes à jet d'encre, les imprimantes laser** et **les imprimantes photo** . Il existe même **des imprimantes tout-en-un**, qui peuvent également scanner et copier des documents.

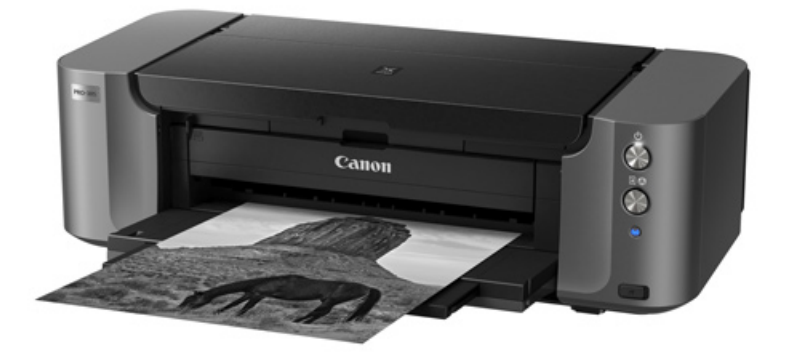

- **Scanners : Un scanner** permet de **copier une image ou un document physique** et l'enregistrer sur l'ordinateur sous forme **d'image numérique (lisible par ordinateur).** De nombreux scanners sont inclus par défaut dans une imprimante tout-en-un. Il est toutefois possible d'acheter séparément **un scanner à plat** ou **portable**.
- **Haut-parleurs/écouteurs : Les haut-parleurs** et **les écouteurs** sont des dispositifs de sortie, ce qui signifie qu'ils envoient des informations de l'ordinateur à l'utilisateur. En l'espèce ils permettent **d'entendre du son et de la musique**. Selon le modèle, ils peuvent se connecter **au port audio** ou **au port USB.** Certains moniteurs sont également équipés de haut-parleurs intégrés.

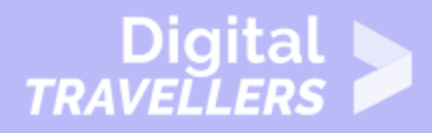

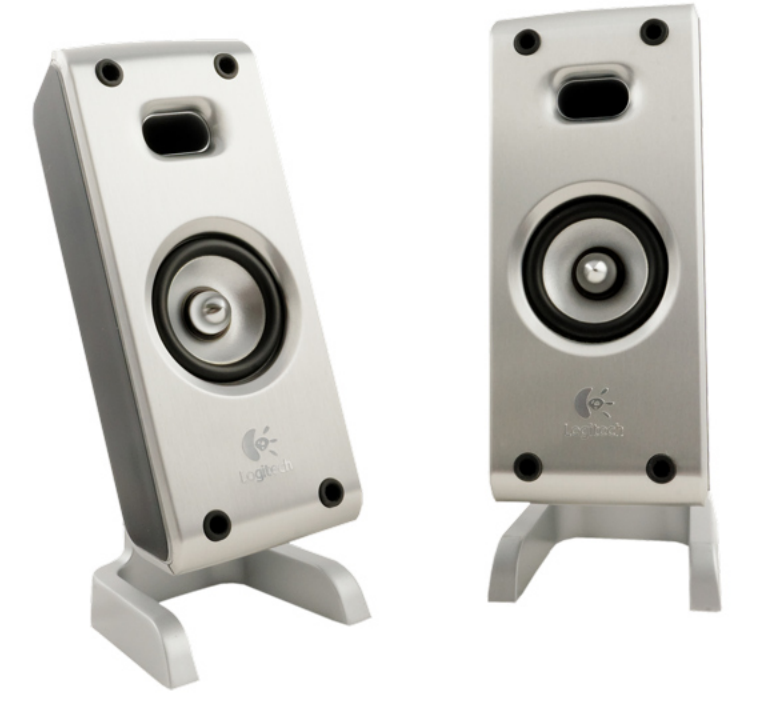

- **Microphones : Un microphone** est un dispositif d'entrée, qui reçoit des informations d'un utilisateur. Un microphone permet d'**enregistrer du son** ou de **parler à un tiers** sur Internet. De nombreux ordinateurs portables sont équipés de microphones intégrés.
- **Caméras Web** : **Une webcam ou caméra Web** est un type de périphérique d'entrée qui peut enregistrer des **vidéos** et prendre des **photos**. Elle peut également transmettre des vidéos sur Internet **en temps réel**, ce qui rend notamment possible les **vidéoconférences**. C'est pourquoi de nombreuses webcams comportent également un microphone.

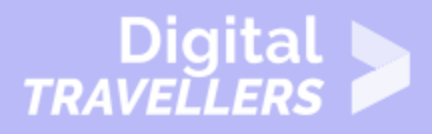

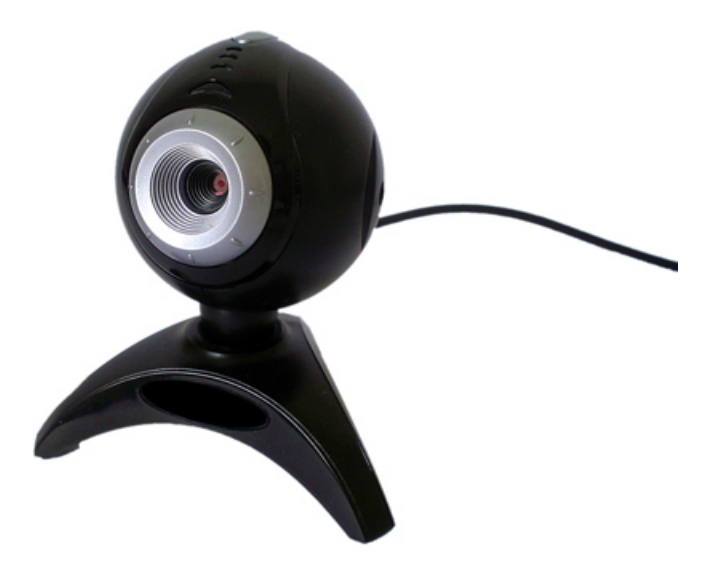

- **Manettes de commande et joysticks :** les jeux sur ordinateur se contrôlent à partir d'une manette de commande. Il existe de nombreux types de manettes, dont **les 'joysticks'**. La plupart des jeux peuvent toutefois également se commander à l'aide **d'une souris** et **d'un clavier**.
- **Les appareils photo numériques : l' appareil photo numérique** permet de prendre photos et vidéos au format numérique. En connectant l'appareil photo au port USB de votre ordinateur, les images pourront ainsi être transférées de l'appareil photo à l'ordinateur.
- **Téléphones portables, lecteurs MP3, tablettes informatiques et autres appareils :** lorsque vous achetez un appareil électronique, téléphone portable ou lecteur MP3, vérifiez s'il est livré avec **un câble USB.** Si c'est le cas, cela signifie que vous pouvez très probablement le connecter à votre ordinateur.